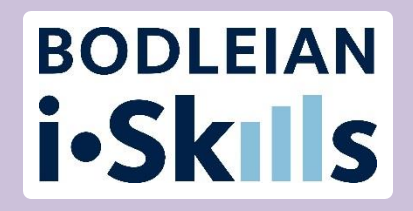

# Preparing for your literature review in the Social Sciences

Katie Allen Senior Library Assistant – Research Support Social Science Library

Pinelopi Flaouna Senior Library Assistant - Acquisitions Social Science Library

## Plan for today

**Part 1:** The literature review process

Part 2: Searching

**Part 3:** Search tools

**Part 4:** Citations

**Part 5:** Alerts

#### Learning outcomes

#### **By the end of the session, you should**

- $\triangleright$  Understand the literature review process
- $\triangleright$  Be able to plan an effective and structured search on your dissertation or thesis topic
- $\triangleright$  Know where to look for different types of information
- $\triangleright$  Have considered different methods of searching
- $\triangleright$  Know where to come for future help

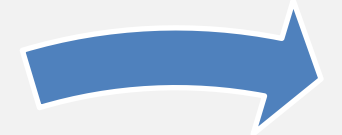

# **Part 1:** The literature review process

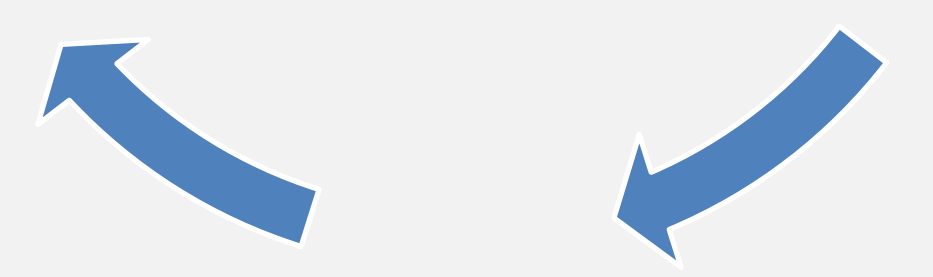

# Developing your literature search (1/3)

#### **1. Preliminary searching and browsing**

- Scan abstracts and skim-read papers
- Identify current directions of research
- How will you contribute new knowledge?

# Developing your literature search (2/3)

#### **2. Structured searching with appropriate syntax**

- Identify the key articles and heavily-cited papers
- Establish key authors, organizations and sources
- Commit to in-depth consideration and re-reading of papers

# Developing your literature search (3/3)

#### **3. Develop search**

- Track citations to follow research connections
- "Cast net more widely" in terms of resources searched
- Set up alerts for new content

Stay focused on the research question and keep a search log

# **Part 2:** Searching

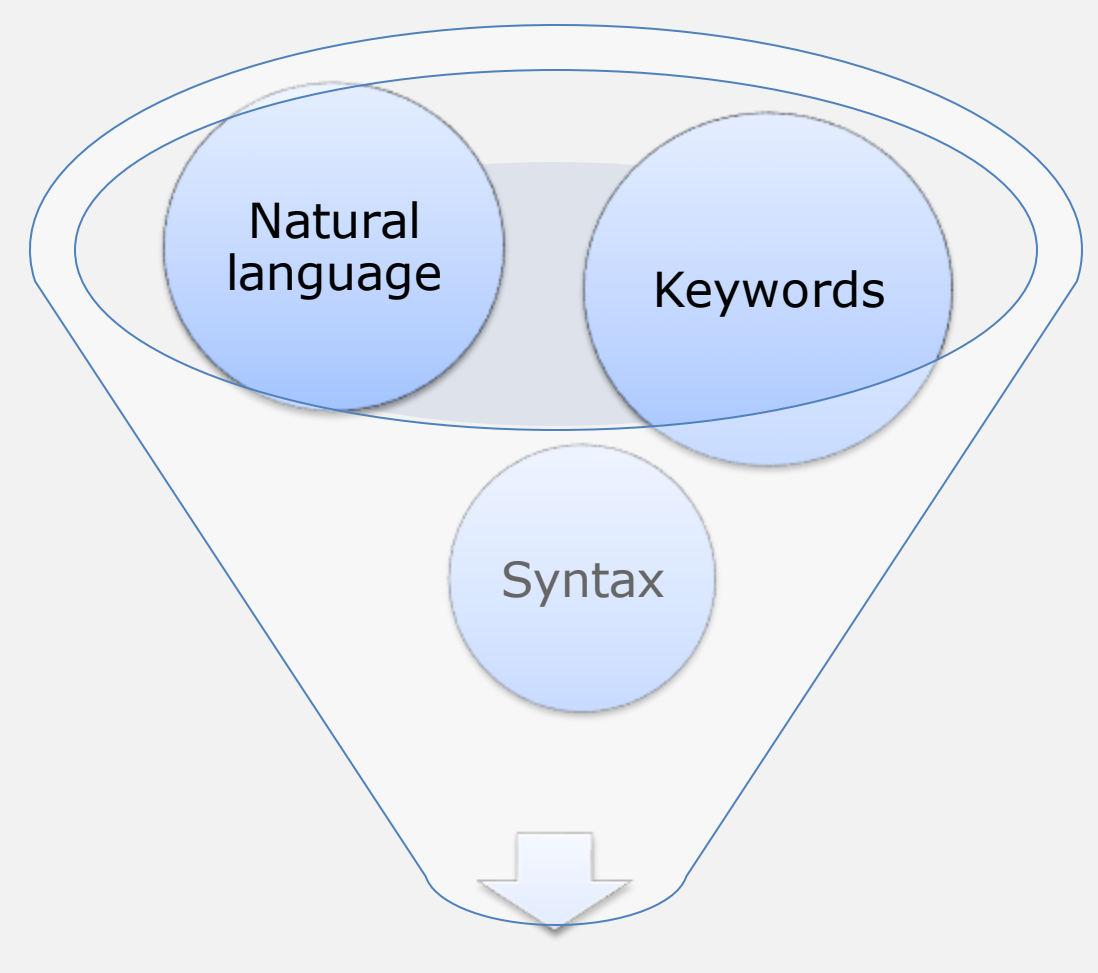

Relevant research

#### Start with a clear research topic

# Bullying among boys in secondary schools

#### Search method 1: **Natural language searching**

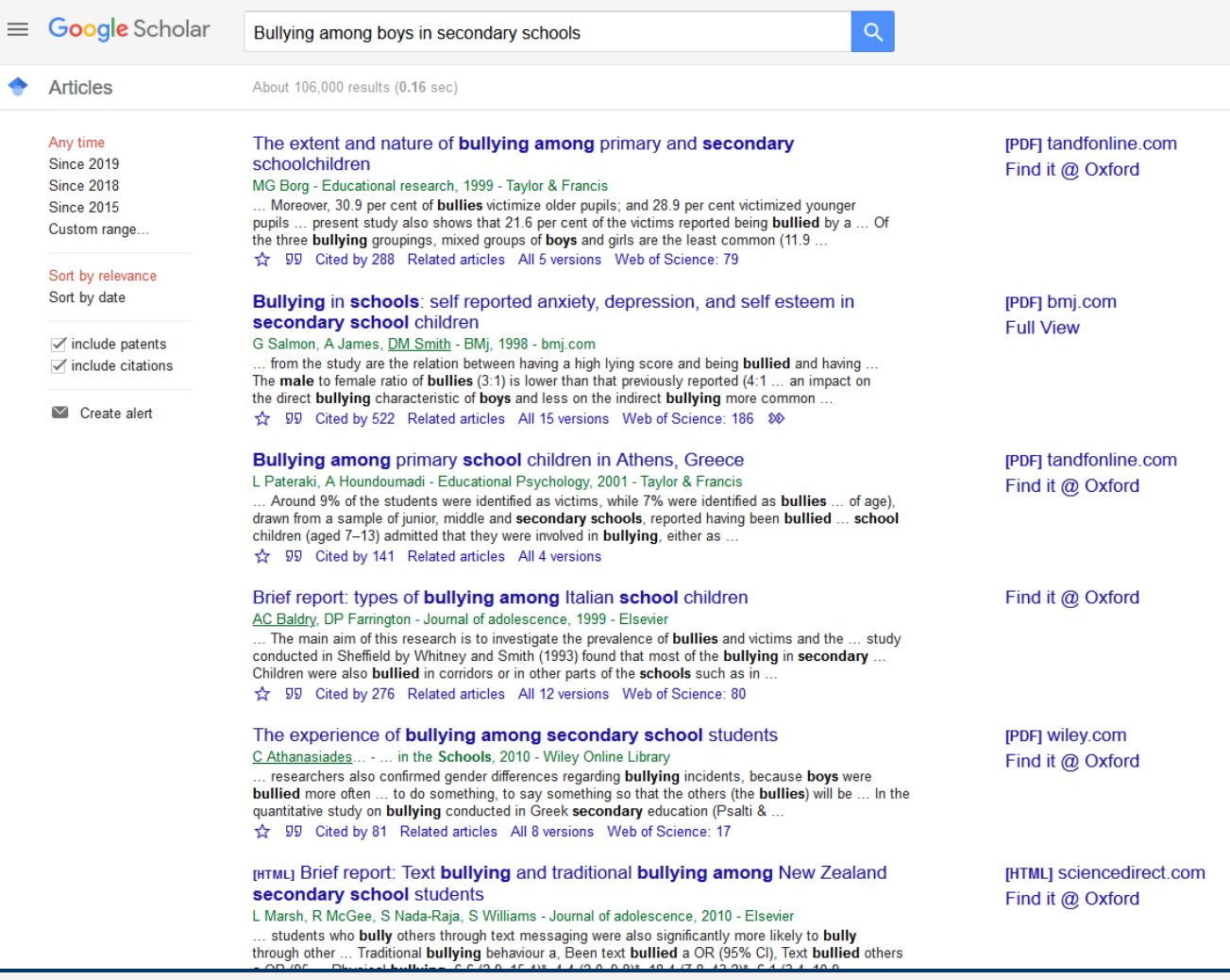

# Adding Google Scholar Library links (1/3)

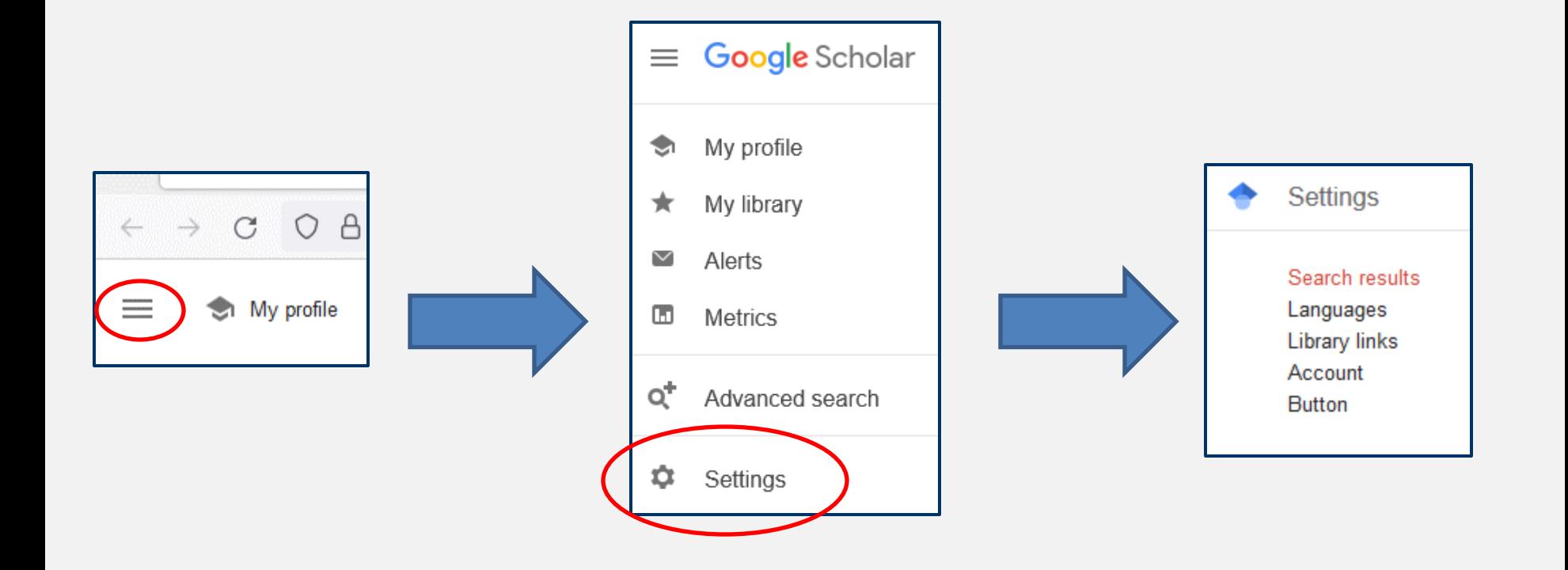

# Adding Google Scholar Library Links (2/3)

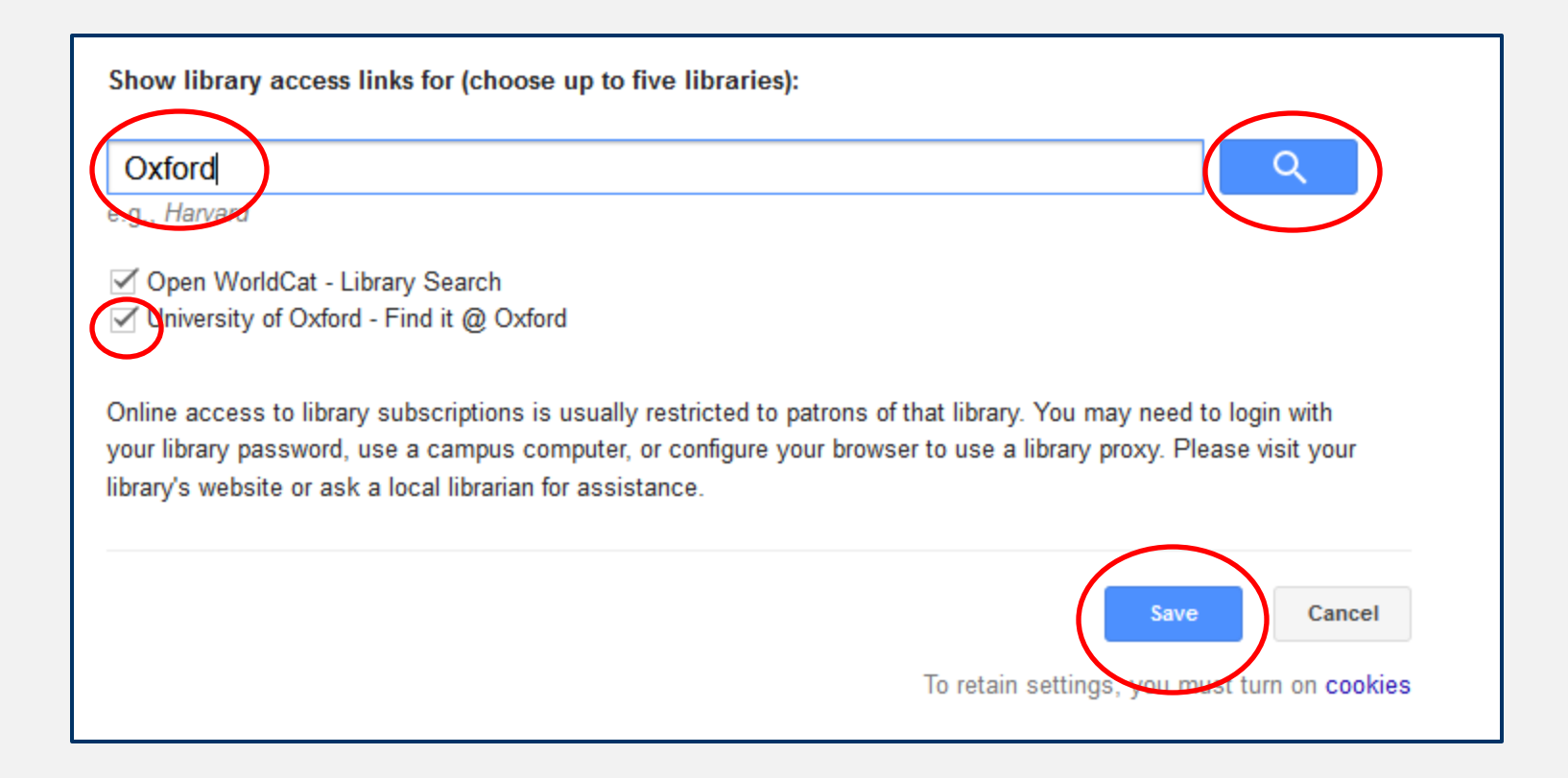

# Adding Google Scholar Library Links (3/3)

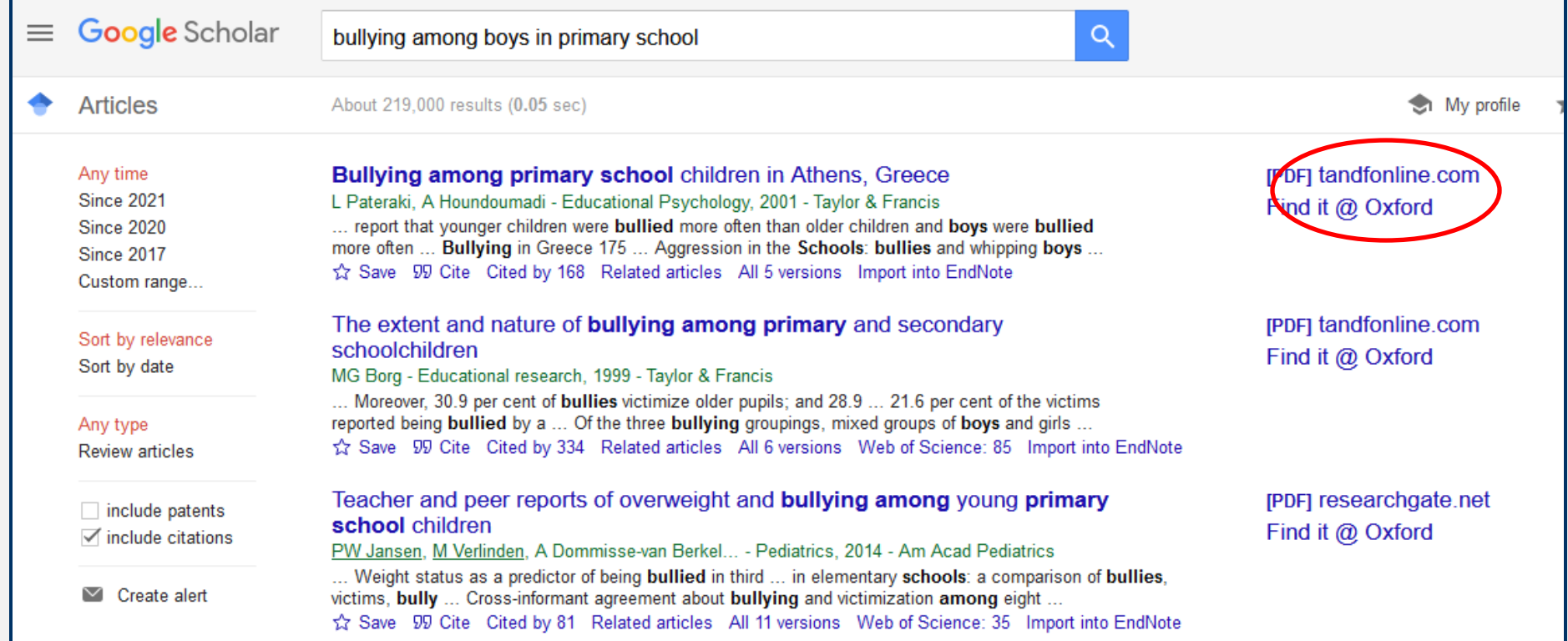

# Search method 2: Keyword searching

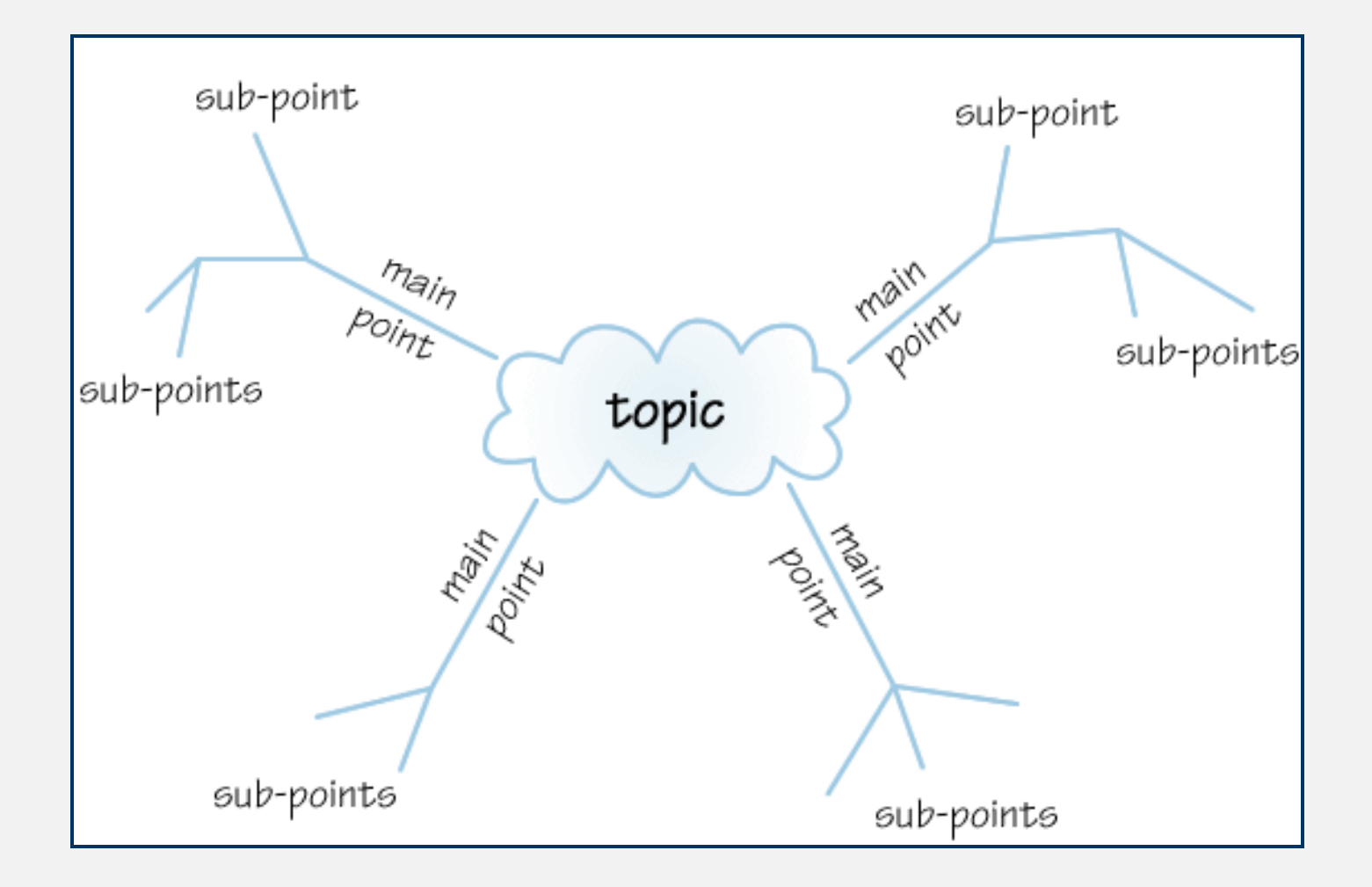

# Search preparation: Identify main concepts (1/2)

# Bullying among boys in secondary schools

# Search preparation: Identify main concepts (2/2)

#### **Bullying** among **boys** in **secondary schools**

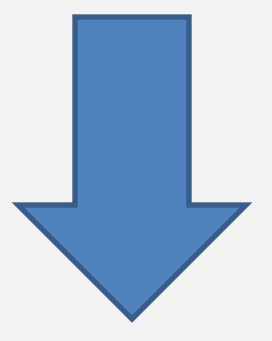

#### Search preparation: Keywords

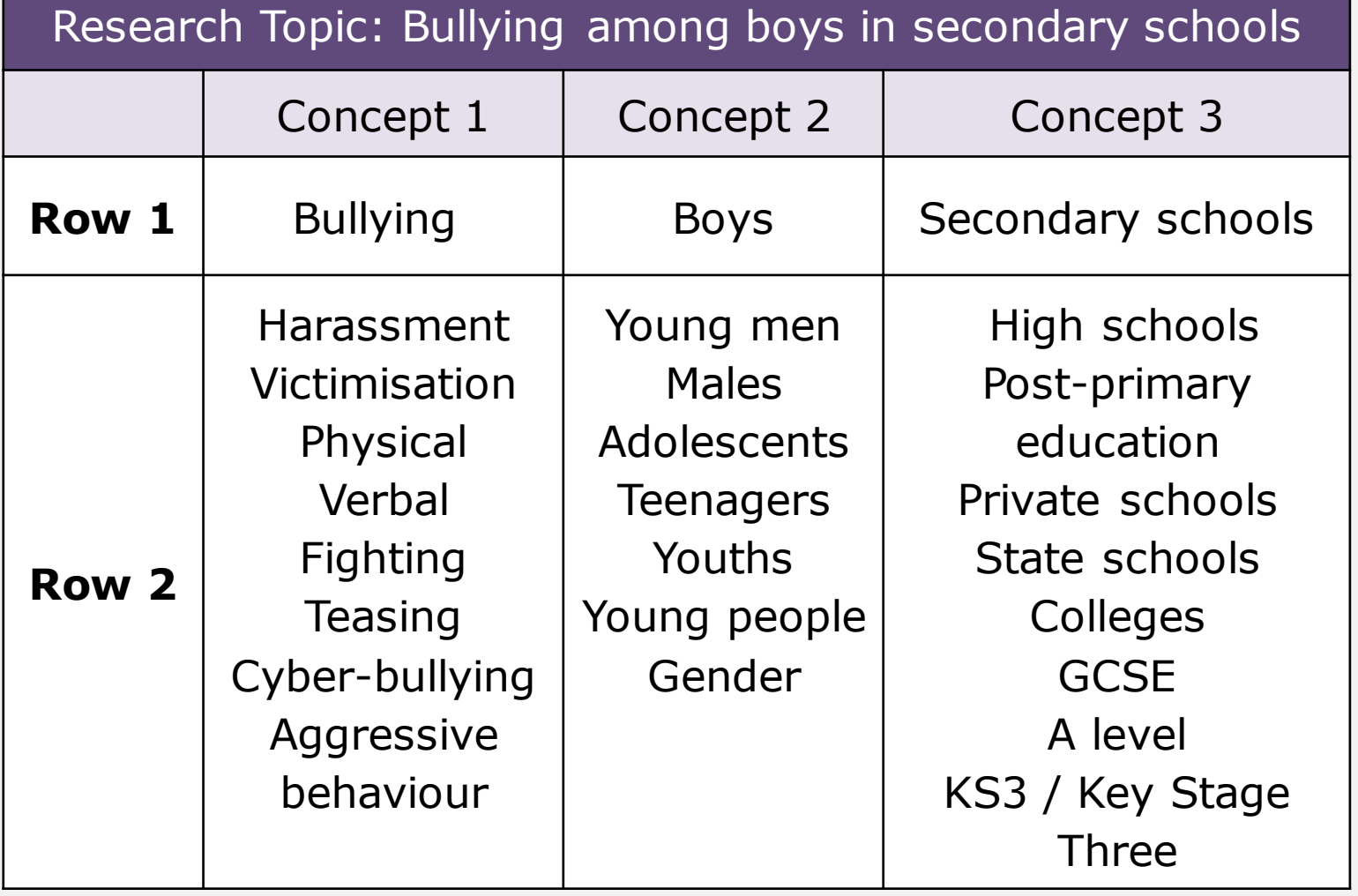

# Have a go later: Search preparation

See Exercise 1 in your workbook (pages 9-10).

- 1. Write a short sentence about your research interest
- 2. Underline key concepts
- 3. Write down alternative words/phrases for each concept (rows 1 and 2 of the table)

## Search syntax: Boolean logic (1/2)

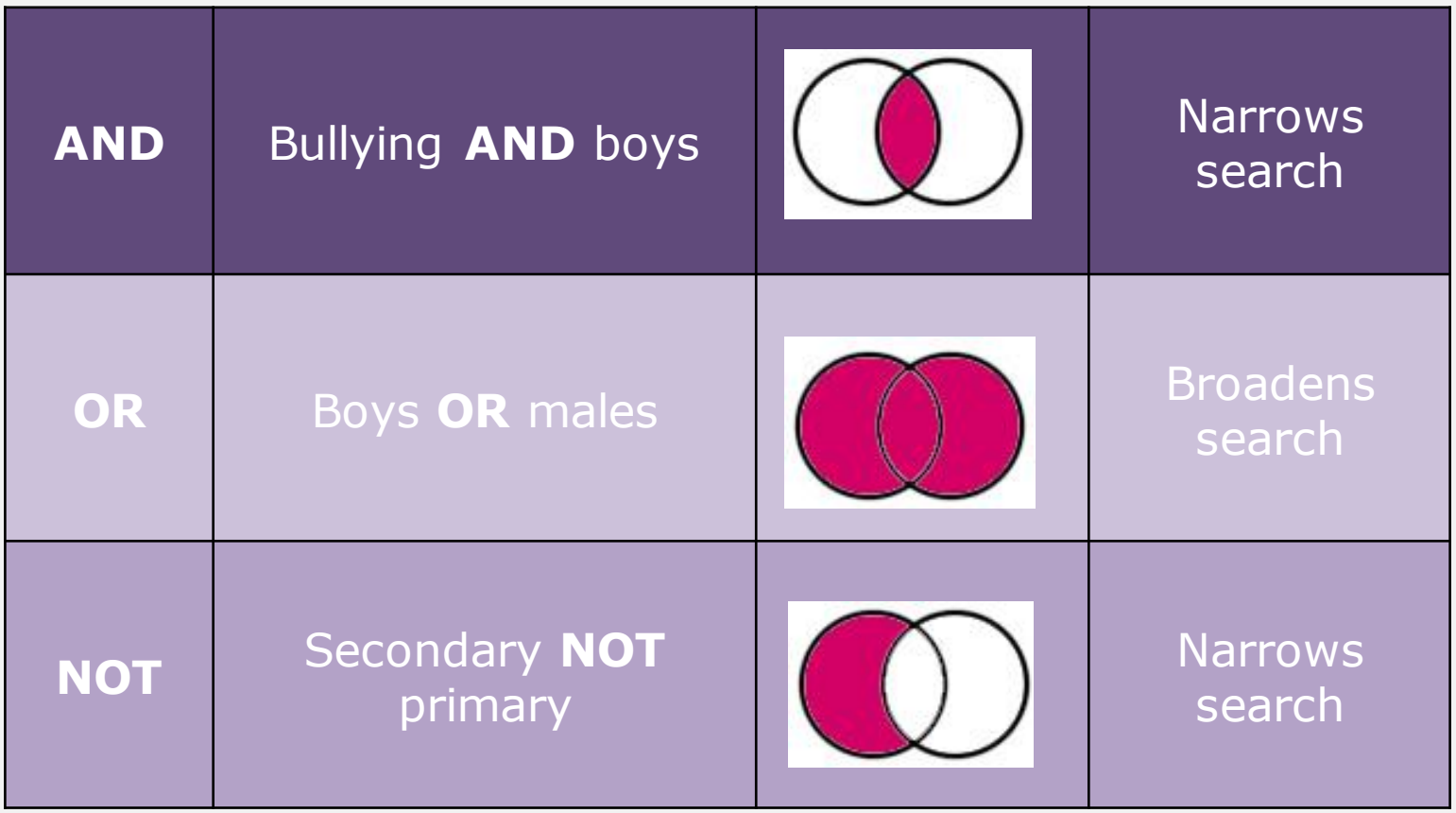

# Search syntax: Boolean logic (2/2)

- **AND** is used to combine different concepts
	- Finding articles about both bullying AND boys
- **OR** is used to combine synonyms for the same concept
	- Finding articles about boys OR males (or both)
- **NOT** is used to exclude terms (can be risky!)
	- Excluding articles about primary education

## Further search syntax (1/2)

Search for a phrase by using double quotation marks

This will find the whole phrase together, rather than **secondary** in one place and **schools** in another.

**e.g. "secondary schools"**

# Further search syntax (2/2)

Truncation and wildcards

e.g. boy\*, behavio?r, wom?n, victimi?ation

\* will match **zero** or **more** letters. It is used to find different word prefixes or suffixes (endings): boy, boys, boyhood

? will match **one** or **zero** letters. It is often used for variant spellings:

> behaviour or behavior women or woman victimization or victimisation

#### Combining keywords and syntax

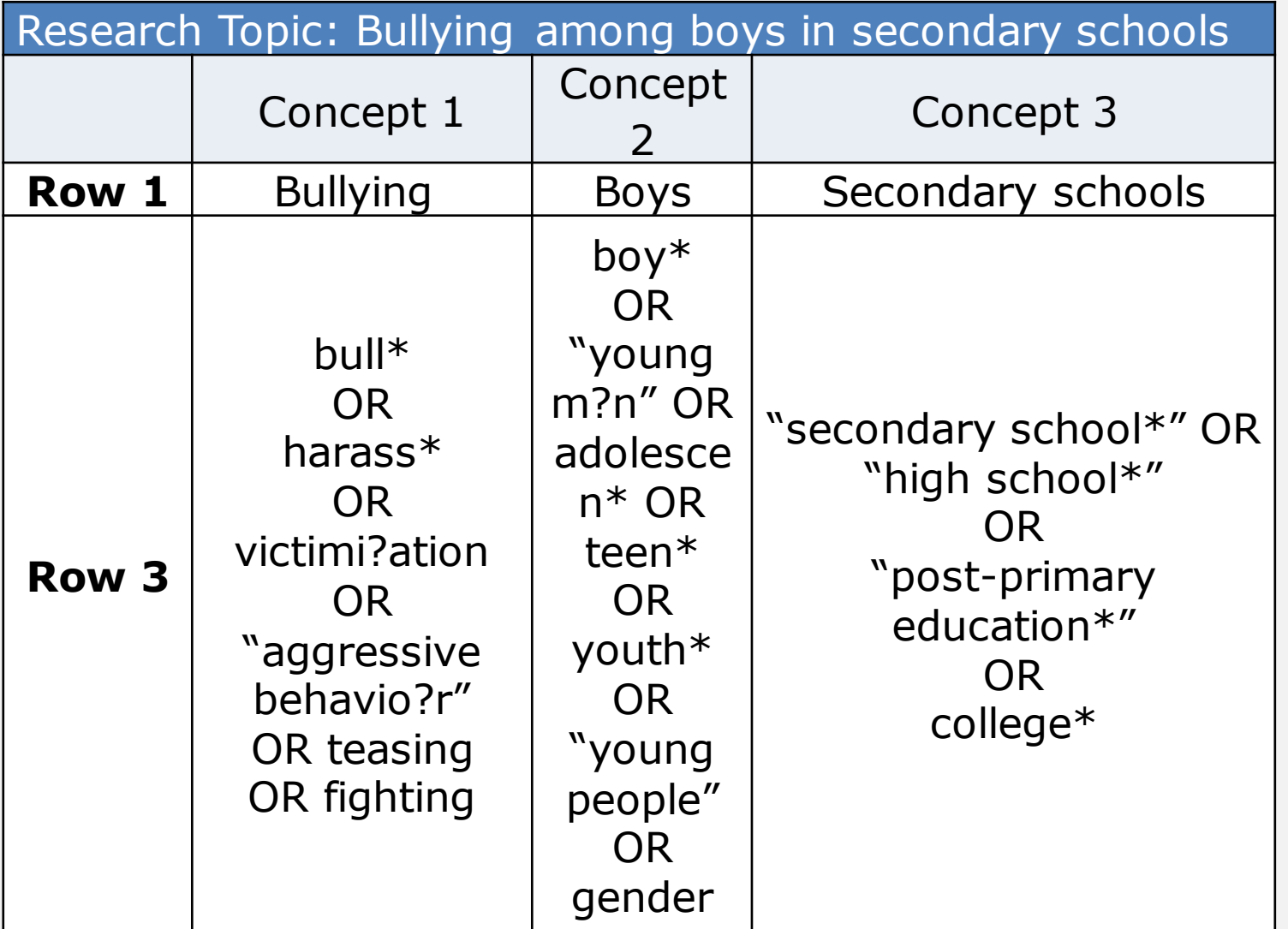

# IBSS: International Bibliography of the Social Sciences

Accessible via SOLO

[https://solo.bodleian.ox.ac.uk/permalink/44OXF\\_INST/35n82s/alma9](https://solo.bodleian.ox.ac.uk/permalink/44OXF_INST/35n82s/alma991025213864907026) [91025213864907026](https://solo.bodleian.ox.ac.uk/permalink/44OXF_INST/35n82s/alma991025213864907026)

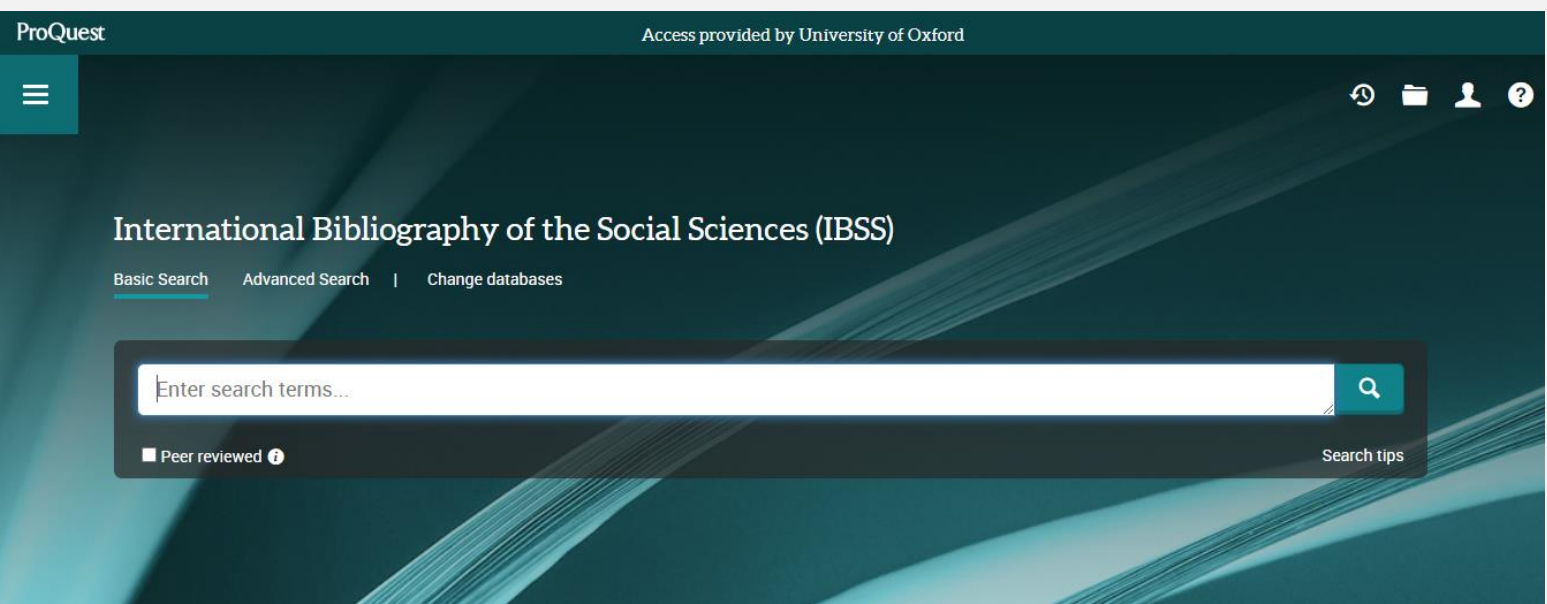

### IBSS Example 1/5

#### Use Advanced Search to get more flexibility when searching

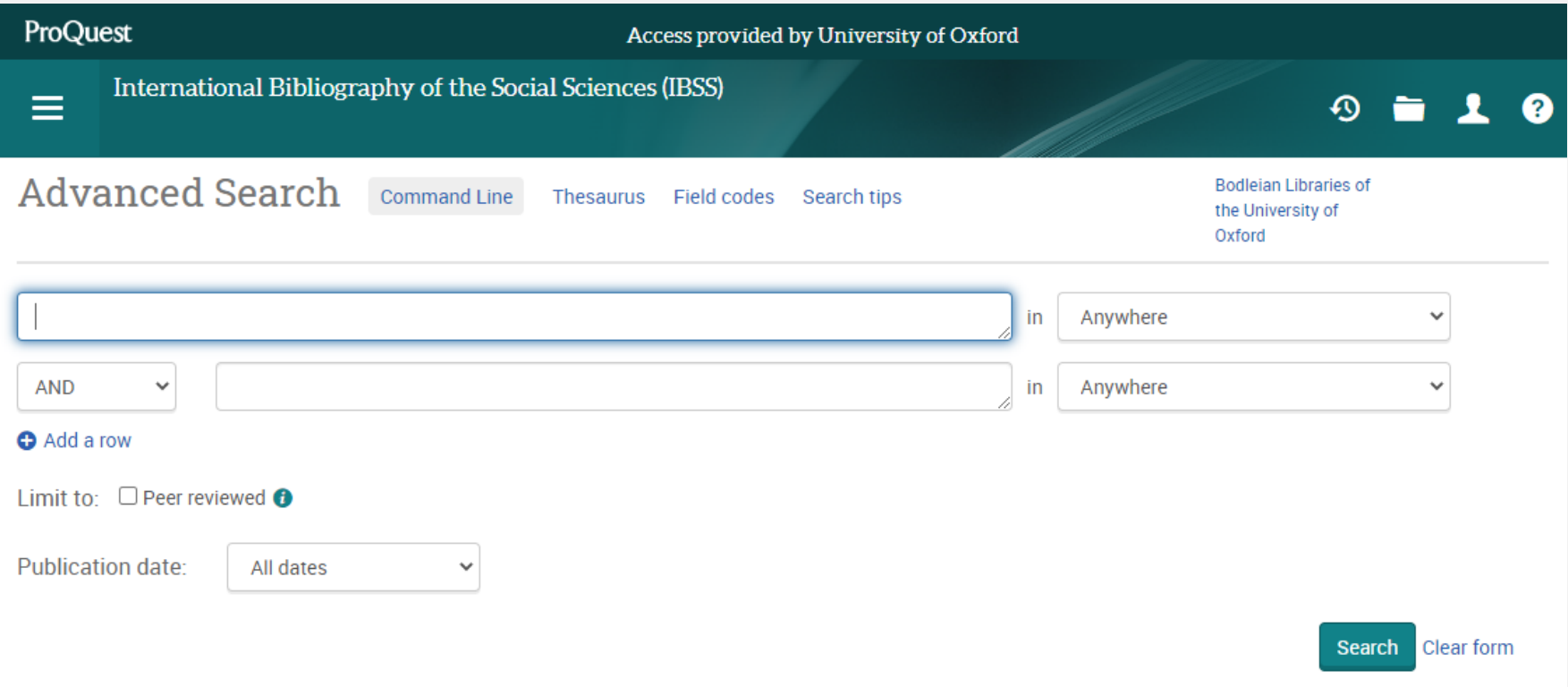

#### IBSS Example 2/5

- Add search terms for one concept into each box
- Use **Add a row** to create more boxes

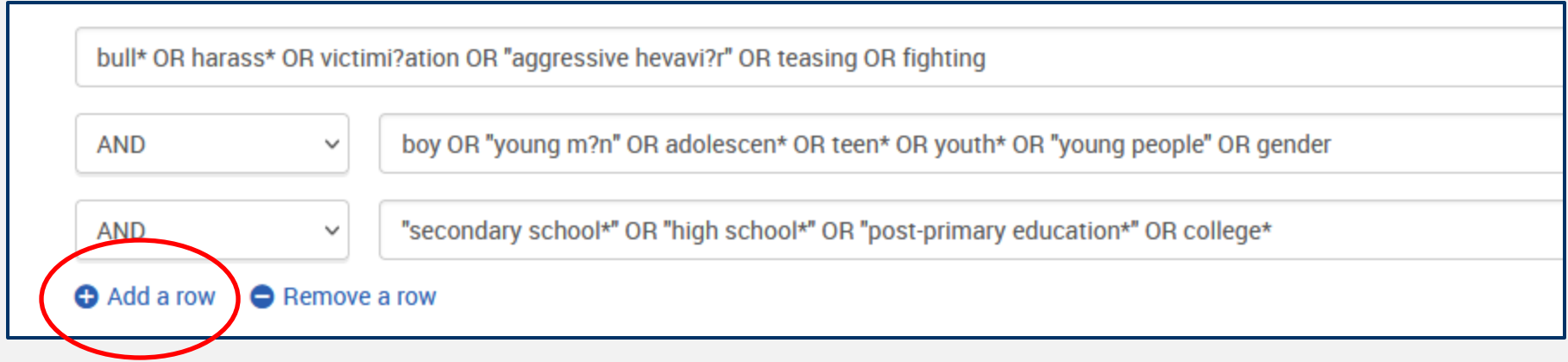

## IBSS Example 3/5

- Use the drop-down menus to choose where to search Abstract, Document title, and Anywhere except full text (abstract, title, keywords) are good
- If you are only interested in recent publications, use the date filter

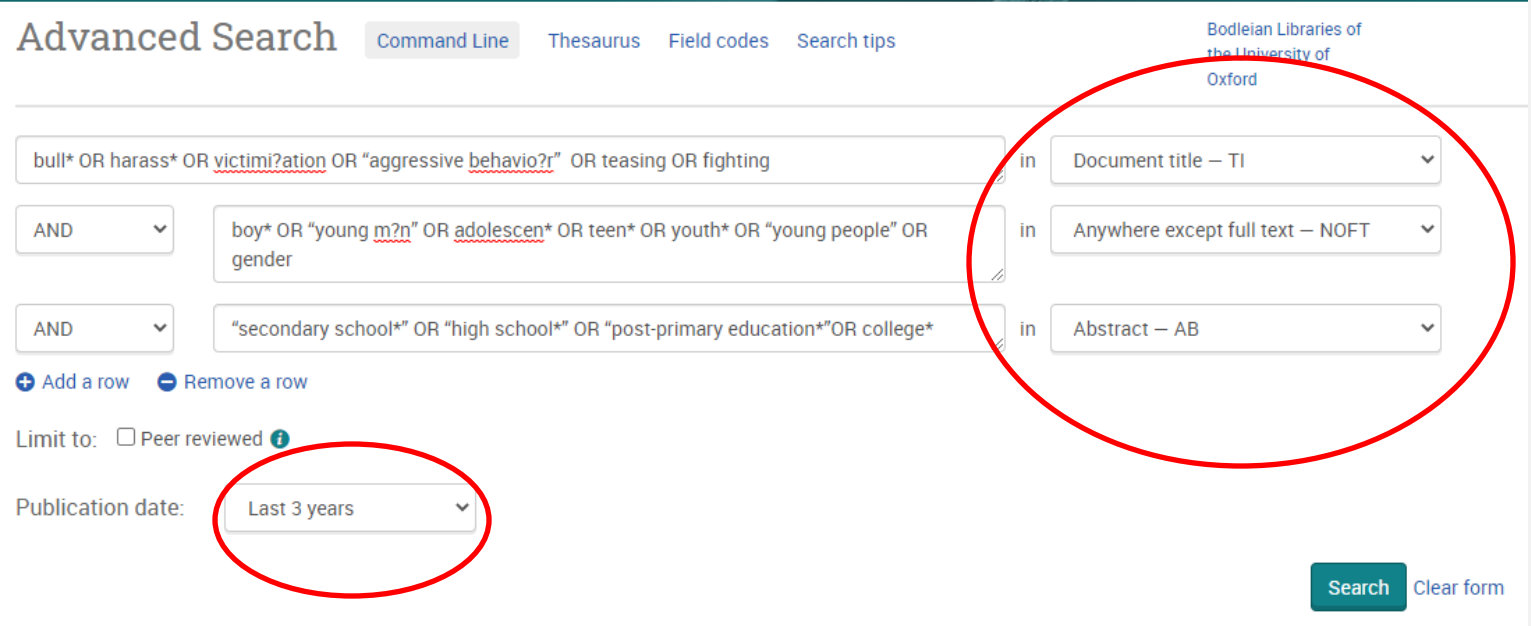

#### IBSS Example 4/5

#### Use **Modify search** to change your search terms and settings

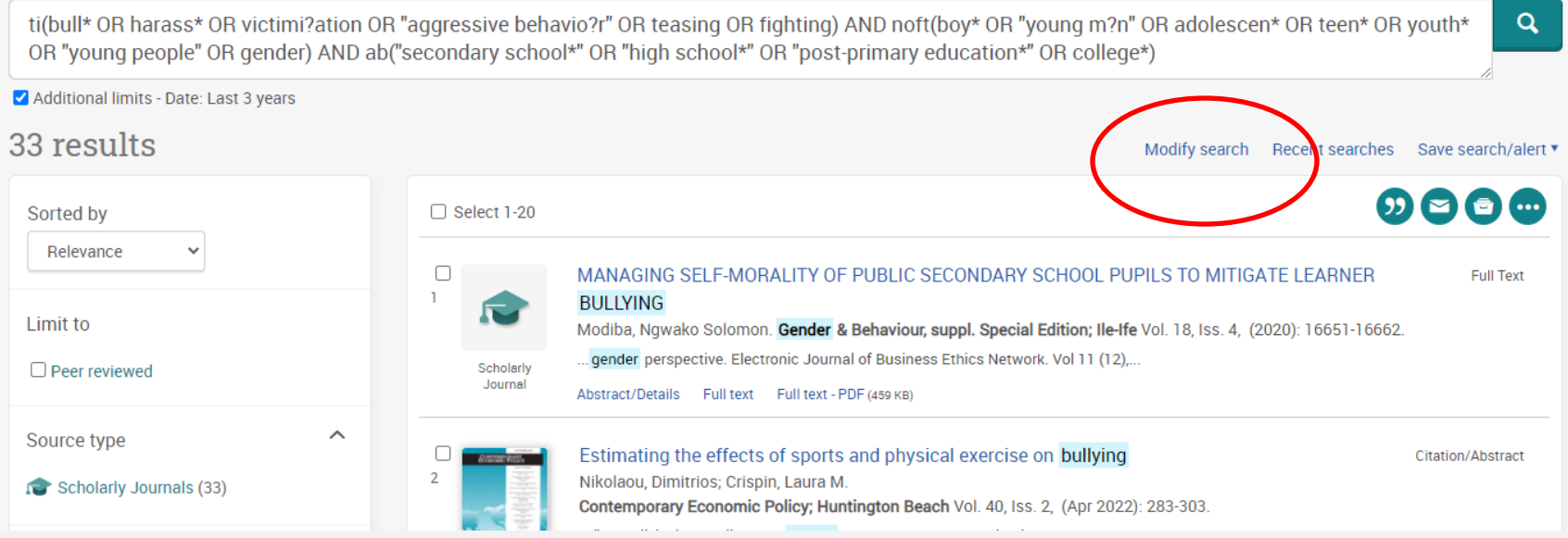

# IBSS Example 5/5

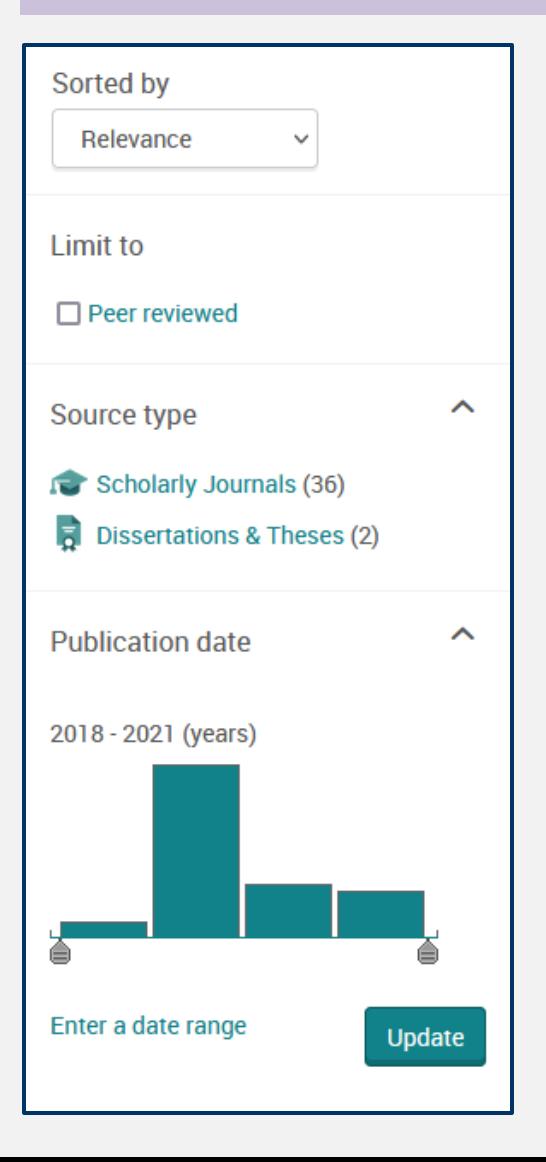

Use the filters on the left to restrict by type (e.g. scholarly journals) or date

# Have a go later: Building a structured search

See Exercise 2 in your workbook (pages 9-10).

- 1. Create a structured search from your keywords (row 3)
- 2. Apply the search to one of the following:

IBSS:

[https://solo.bodleian.ox.ac.uk/permalink/44OXF\\_INST/35n82s/alma](https://solo.bodleian.ox.ac.uk/permalink/44OXF_INST/35n82s/alma991025213864907026) [991025213864907026](https://solo.bodleian.ox.ac.uk/permalink/44OXF_INST/35n82s/alma991025213864907026)

Or a key database in your field

- 3. Explore the database search functionality
- 4. Modify and refine your search

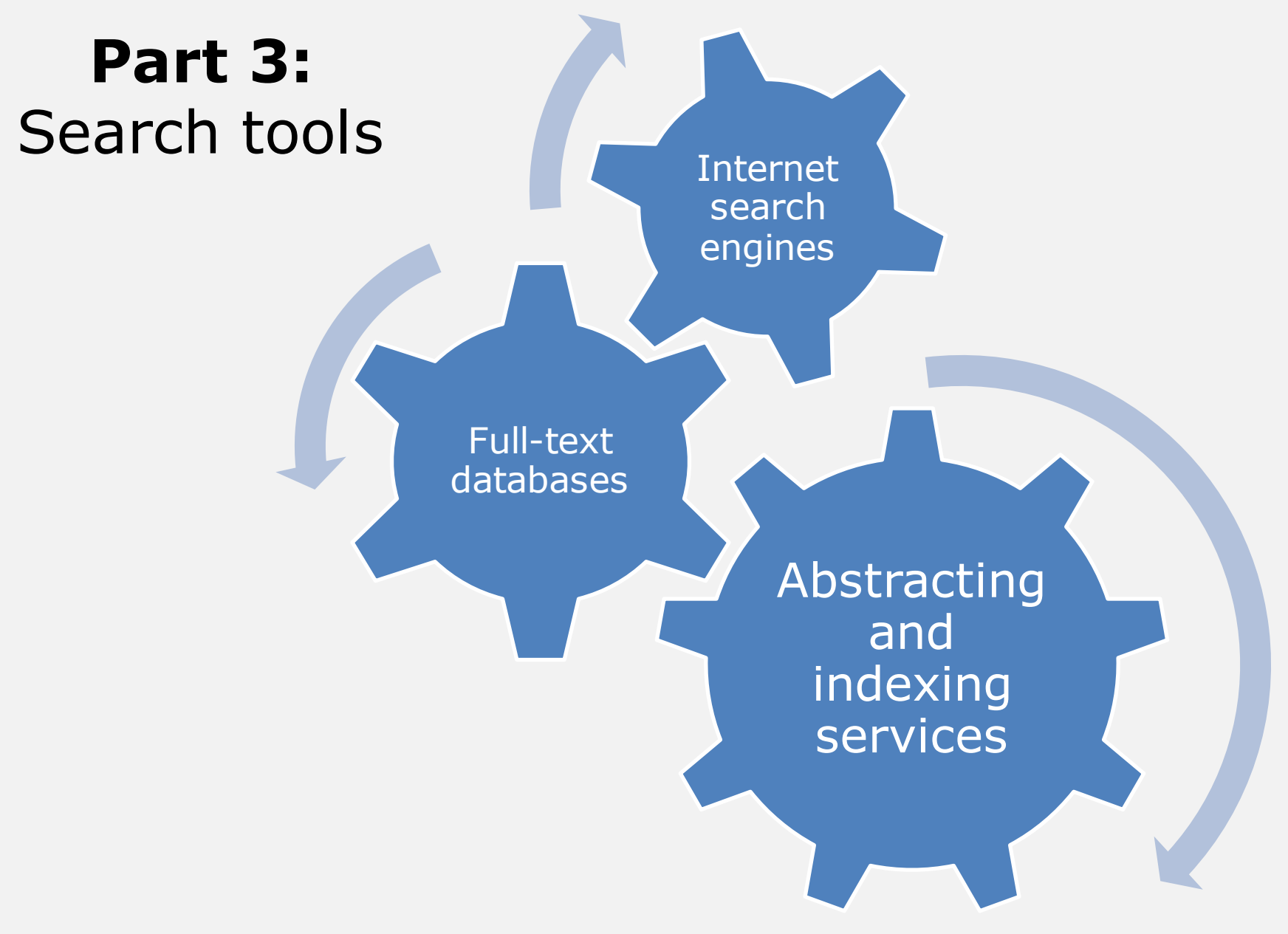

# Accessing online resources provided by the Bodleian Libraries

• SOLO

<https://solo.bodleian.ox.ac.uk/>

• Databases A-Z

<https://libguides.bodleian.ox.ac.uk/az.php>

• Subject and Research Guides

<https://libguides.bodleian.ox.ac.uk/oxford>

#### Databases A-Z

#### <https://libguides.bodleian.ox.ac.uk/az.php>

Use the dropdown menus or search bar to explore databases for your subject area

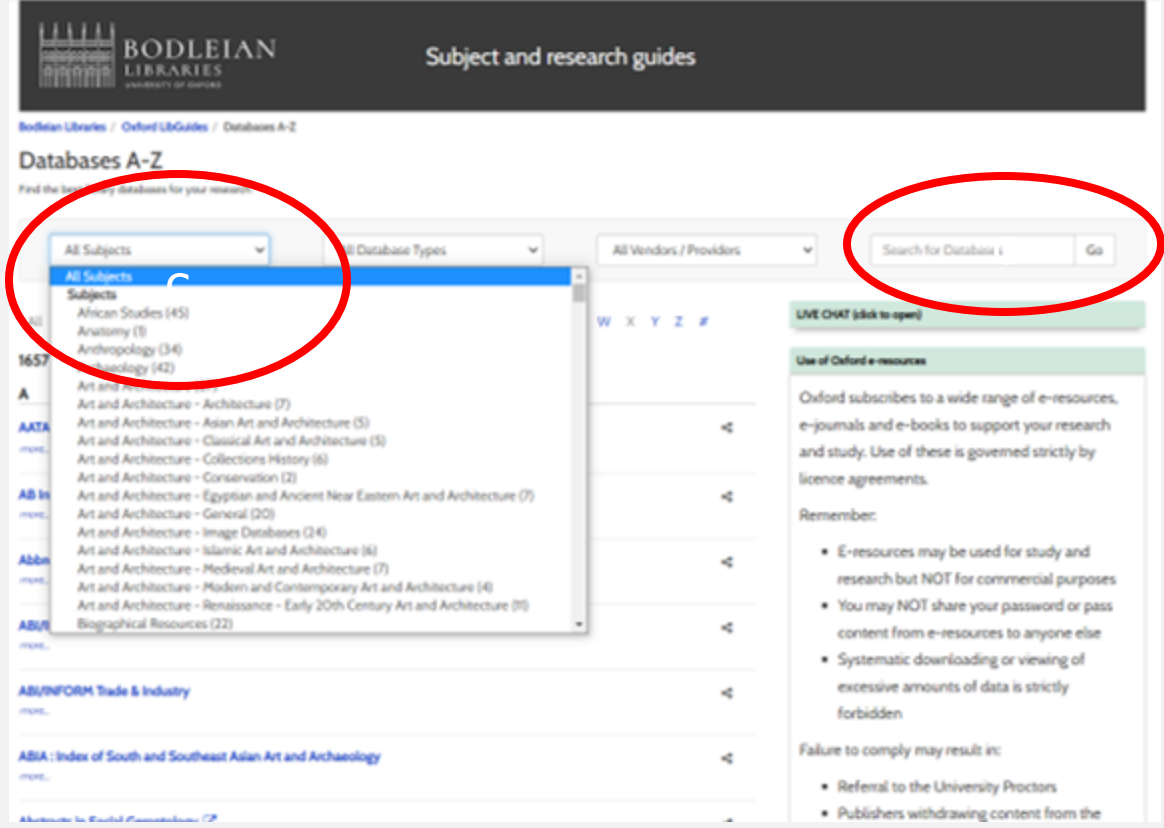

# Subject and Research Guides (1/2)

#### <https://libguides.bodleian.ox.ac.uk/oxford>

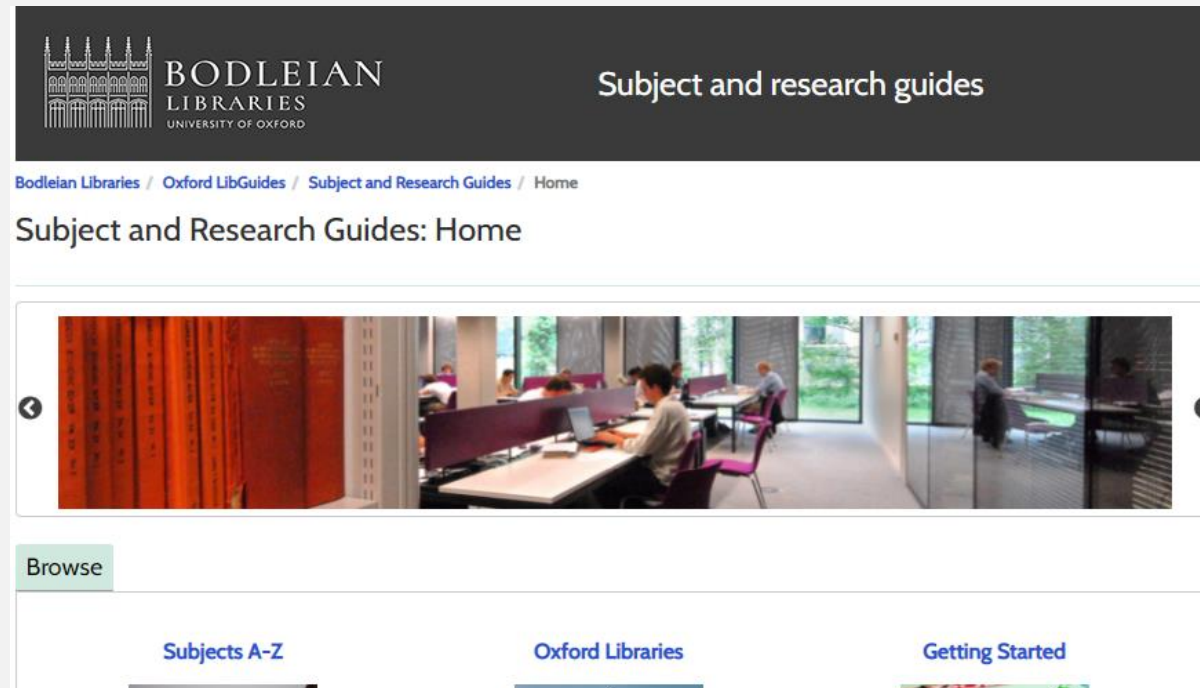

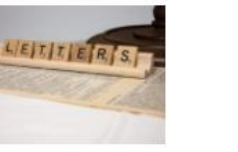

**Information for Researchers** 

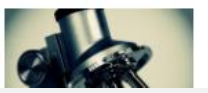

**Specialist Materials** 

galile

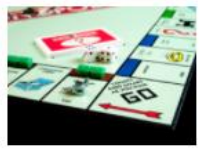

**Workshops** 

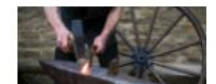

# Subject and Research Guides (2/2)

- Explore subject guides relevant to your research written by subject librarians
- Look for database recommendations
- Learn about other useful sources of information data, theses, grey literature

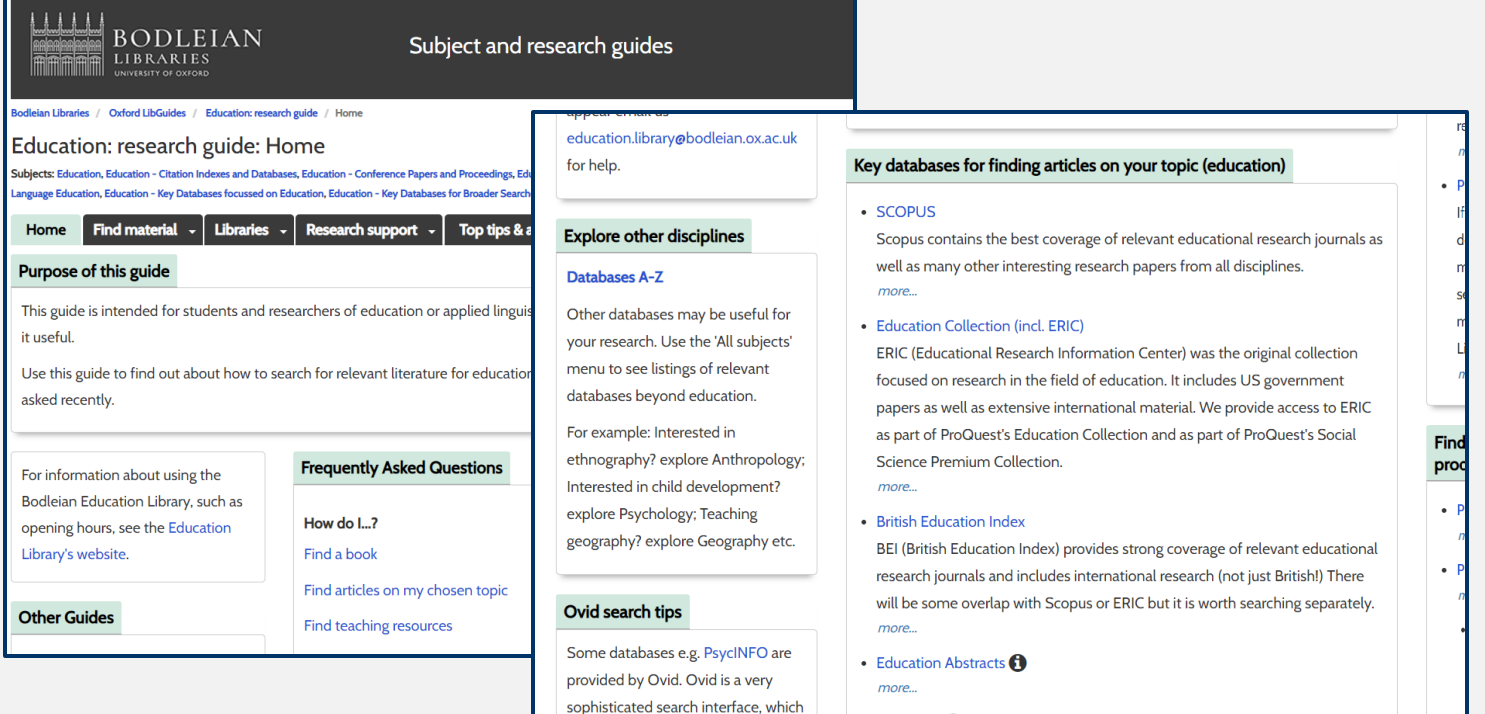

35 of 58

#### Recording your methodology

"We searched six databases (Medline, Embase, PsychINFO, CINAHL, IBSS and SSCI) systematically, along with a manual search, including key journals and subject experts. Peer‐reviewed studies were included if they qualitatively explored experiences of or socio‐structural contexts for injection drug use initiation. A thematic synthesis approach was used to identify descriptive and analytical themes throughout studies."

> Guise, A., Horyniak, D., Melo, J., McNeil, R., & Werb, D. (2017). The experience of initiating injection drug use and its social context: A qualitative systematic review and thematic synthesis. *Addiction, 112*(12), 2098-2111.

<https://onlinelibrary.wiley.com/doi/10.1111/add.13957>

Have a go later: Select databases

- 1. Ask yourself two questions:
	- Which subjects are relevant to my topic? (sociology, health, public policy, education...)
	- Which formats might contain useful research?

(journal articles, working papers, books, datasets)

2. Explore the subject menu on Databases A-Z <https://libguides.bodleian.ox.ac.uk/az.php>

#### Part 4: Citations

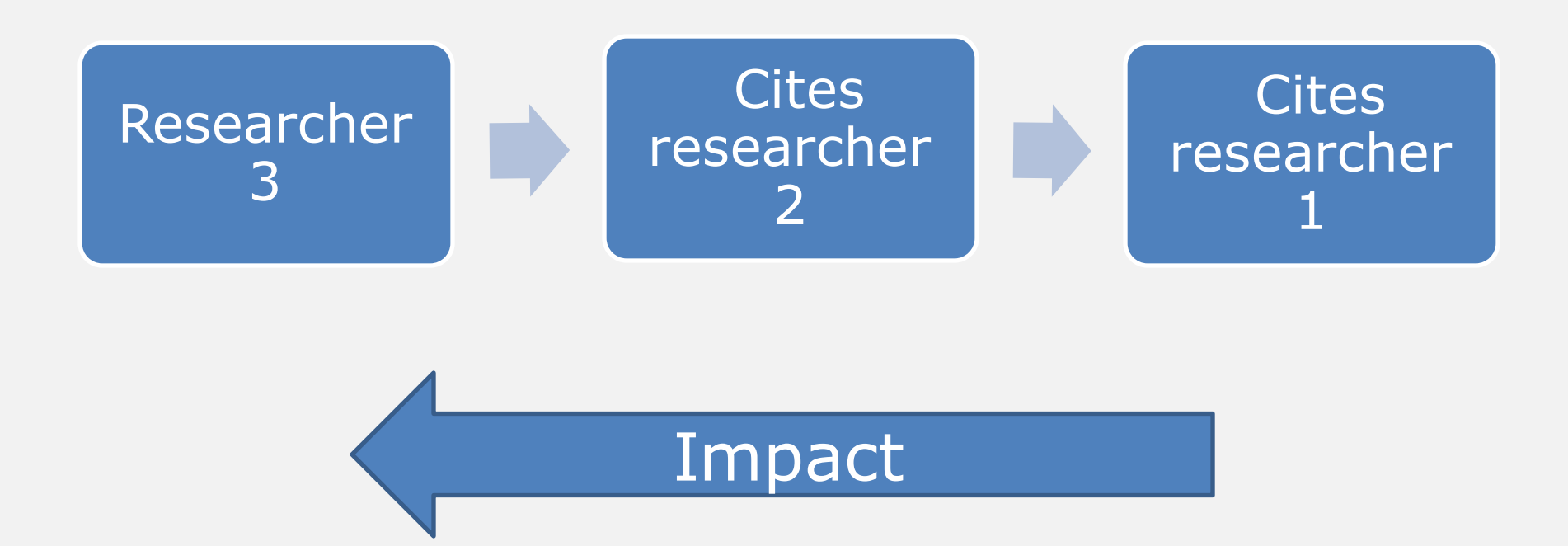

### Use citations to:

- Locate current research based on earlier research
- Find out how many times, and where, a publication is being cited
- Identify who is referencing a particular paper
- Explore how a particular research topic is being used to support other research
- Analyse the impact of a publication on other research in the field
- Track the history of a research idea
- Keep track of your own research

#### Where can you get citation information?

- **Web of Science:** <https://libguides.bodleian.ox.ac.uk/wos>
	- Social Sciences Citation Index (SSCI) <https://ox.libguides.com/ssci>
	- Over 21,000 titles; 1.8 billion citations
	- Citations from 1900-present
- **Scopus:** [https://ezproxy](https://ezproxy-prd.bodleian.ox.ac.uk/login?url=https://www.scopus.com/)[prd.bodleian.ox.ac.uk/login?url=https://www.scopus.com/](https://ezproxy-prd.bodleian.ox.ac.uk/login?url=https://www.scopus.com/)
	- Social Sciences & Humanities subject collection
	- Over 22,000 titles; 1.7 billion citations Cited references going back to 1970
- **Google Scholar:** <https://scholar.google.com/>
	- "While we try to be comprehensive, it isn't possible to guarantee uninterrupted coverage of any particular source" [https://scholar.google.com/intl/en/scholar/help.html#coverage](https://scholar.google.com/intl/en/scholar/help.html)

## Identify current research based on earlier research (1/3)

- Web of Science citation counts
- Search for articles

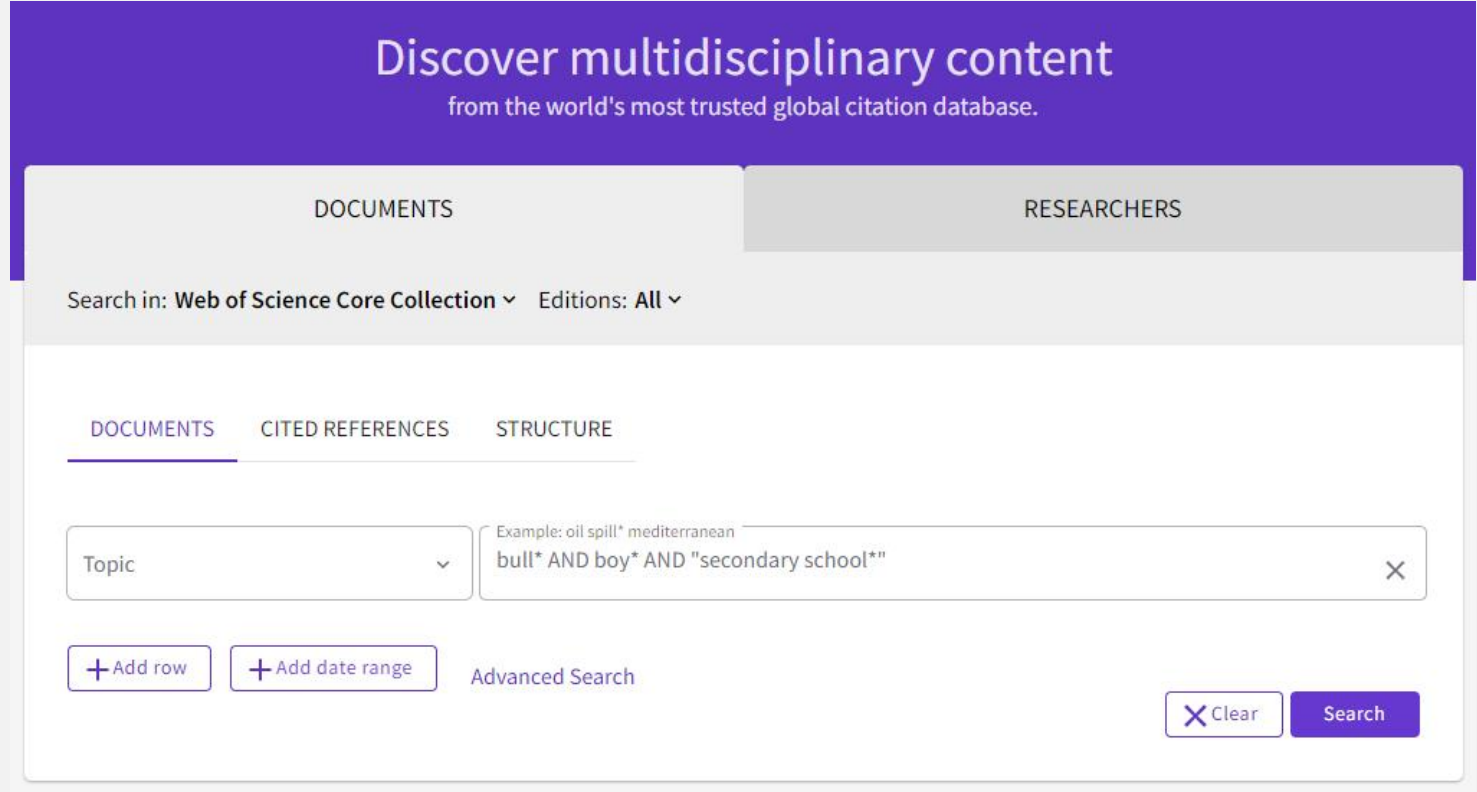

# Identify current research based on earlier research (2/3)

- Results will be sorted by relevance initially very new publications won't have many citations yet!
- Sort by Citations: highest first to see most cited publications

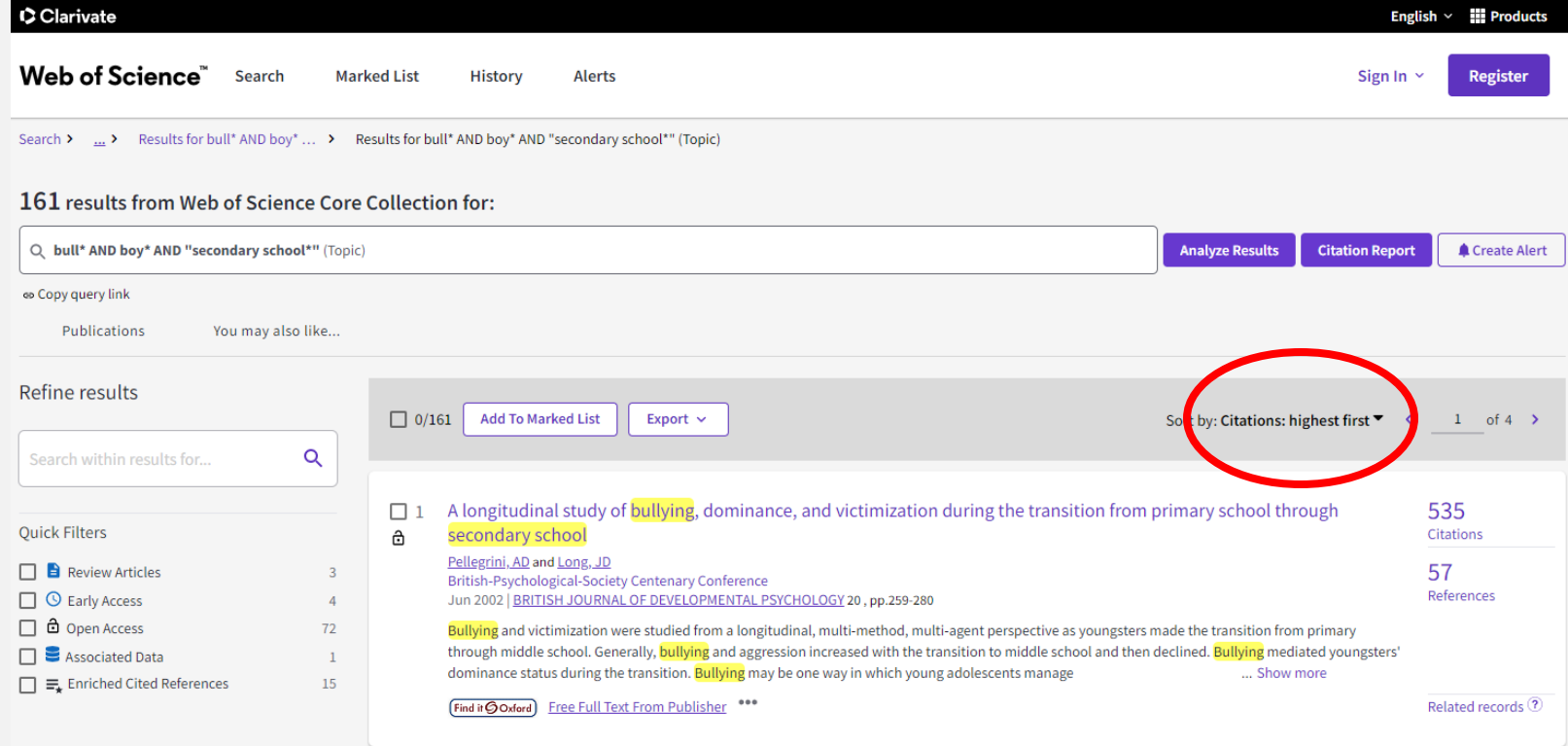

## Identify current research based on earlier research (3/3)

• Click the Citations number next to an article to see the list of articles that have cited it

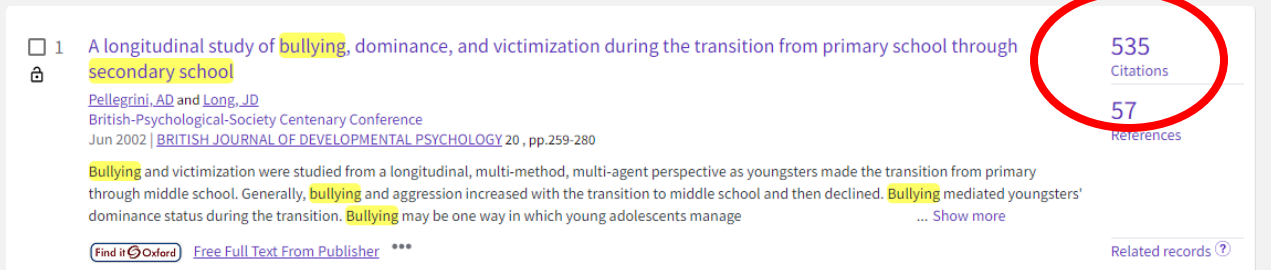

**Citation Report** 

**Analyze Results** 

#### 508 results cited:

A longitudinal study of bullying, dominance, and victimization during the transition from primary school through secondary school

#### oo Copy query link

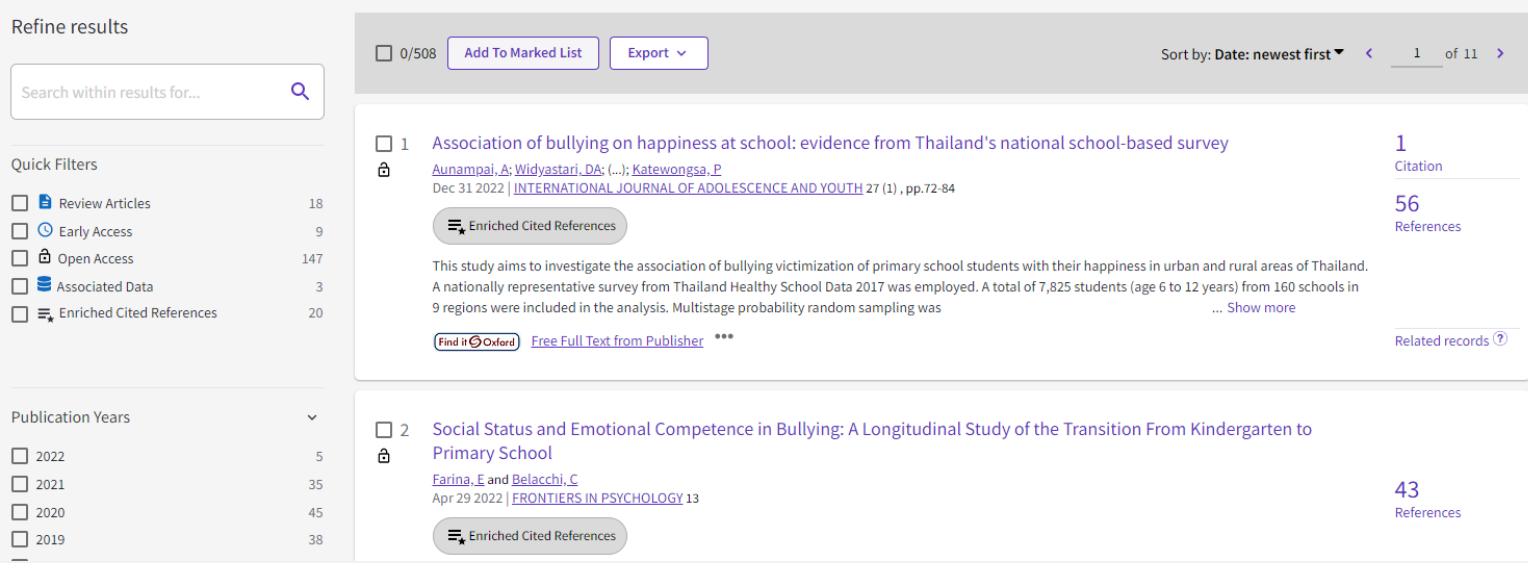

# Be careful with numbers!

- Web of Science, Scopus and Google Scholar will all give different numbers of citations for the same article
- They can only count citations from articles/publications within their databases, and there will be duplication
- Different fields also have different rates of publication so if your research is interdisciplinary you may see very different citation rates

# What if it's not available in Oxford?

- Are you sure?
	- May be only in print, search SOLO for journal titles or ask for help from library staff
- Google to see if an Open Access version is available
- Recommend that one of the Bodleian Libraries buy a copy/ subscription [https://www.bodleian.ox.ac.uk/collections-and-resources/recommend-a](https://www.bodleian.ox.ac.uk/collections-and-resources/recommend-a-purchase)[purchase](https://www.bodleian.ox.ac.uk/collections-and-resources/recommend-a-purchase)
- Try to obtain it on interlibrary loan
	- PDF/scanned copy of article or book chapter
	- Borrow the whole book from another library in the UK or internationally (not always available)
	- Place a request on SOLO under the tab 'Need More <https://solo.bodleian.ox.ac.uk/>
- Buy the individual article from the publisher (last resort)

# Have a go later: Citation searching

See Exercise 3 in your workbook (page 15-16).

- 1. Use your structured search in Web of Science
- 2. Look at your results sorted by Relevance note some titles which have been highly cited
- 3. Sort your results by Citations: Highest First– note some titles which look relevant

#### **Part 5:** Alerts

Tables of contents from selected journals

New articles matching search terms New citations referencing 'parent article'

**Email** 

# Search Alerts (1/3)

- Create and save complex searches
- Receive alerts when new publications match your search
	- Newly published material
	- Material newly added to the database
- Saves you having to re-visit databases and running your searches again manually
- Receive alerts via email

# Search Alerts (2/3)

- Most databases have these options look for "alert" or "save"
- Some, like Web of Science, will need you to sign up for a free account first

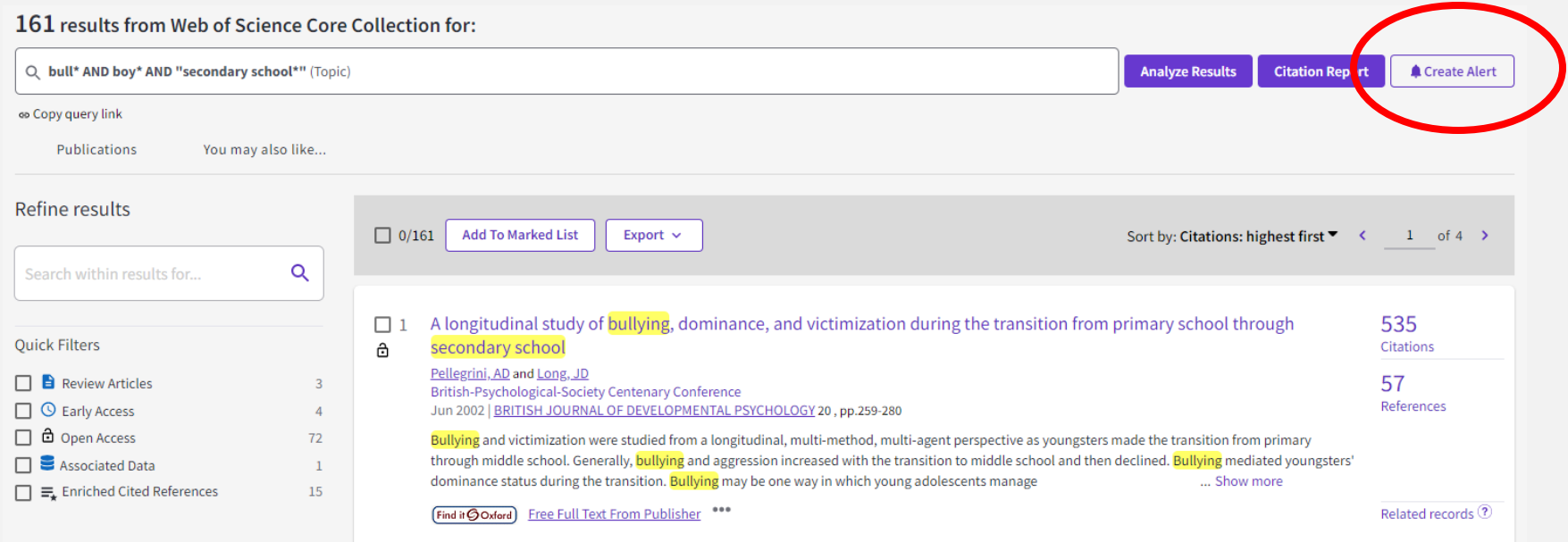

# Search Alerts (3/3)

- Go to Alerts to change the frequency, email address or turn off the alert
- Don't set up alerts until you're happy with your search, and don't set up too many or you will ignore the emails!

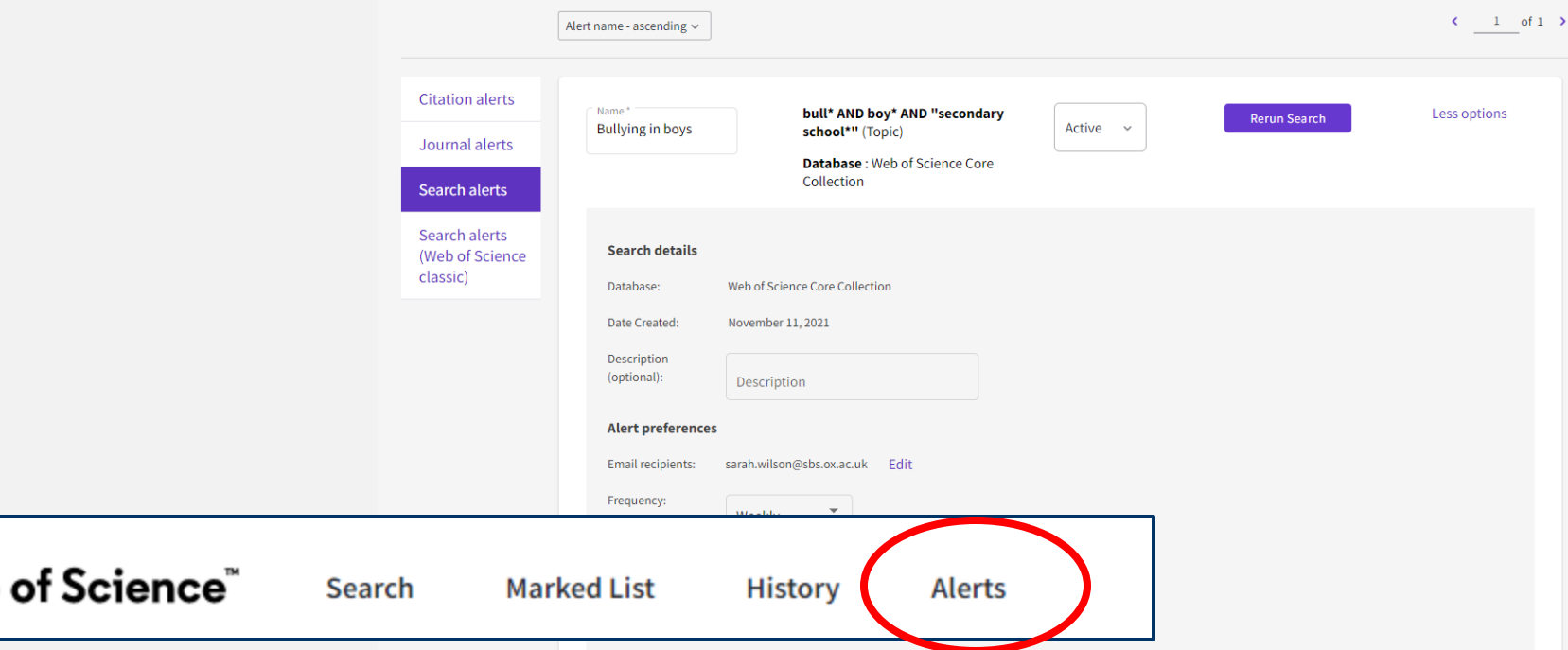

# Citation Alerts (1/2)

- Available in Web of Science and Scopus
- Create an alert for specific articles
- Receive alerts when new publications cites your chosen articles
	- Newly published material
	- Material newly added to the database
- Saves you having to re-visit databases and running your searches again manually
- Receive alerts via email

# Citation Alerts (2/2)

• On the article page, click Create Citation Alert

A longitudinal study of bullying, dominance, and victimization during the transition from primary school through secondary school

By: Pellegrini, AD (Pellegrini, AD) ; Long, JD (Long, JD) View Web of Science ResearcherID and ORCID (provided by Clarivate)

BRITISH JOURNAL OF DEVELOPMENTAL PSYCHOLOGY

Volume: 20 Page: 259-280 Part: 2 DOI: 10.1348/026151002166442 Published: JUN 2002 Indexed: 2002-06-01 Document Type: Article; Proceedings Paper

Conference Meeting: British-Psychological-Society Centenary Conference Location: GLASGOW, SCOTLAND Date: MAR 28-31, 2001

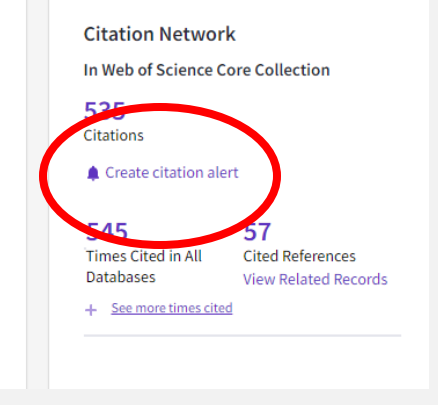

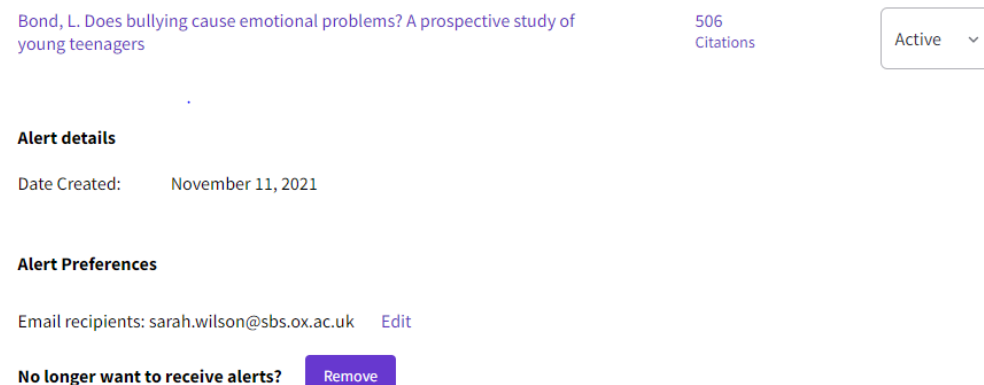

• Go to Alerts> Citation alerts to modify/cancel an alert

# Journal Table of Contents Alerts (1/4)

- JournalTocs: www.journaltocs.ac.uk
- Subscribe to journal titles relevant to you
- Receive alerts with a table of contents when a new issue is published
- Saves you having to check when new issues of relevant journal titles are released
- Receive alerts via email

# Journal Table of Contents Alerts (2/4)

- You will need to register for a free account
- Search for a journal

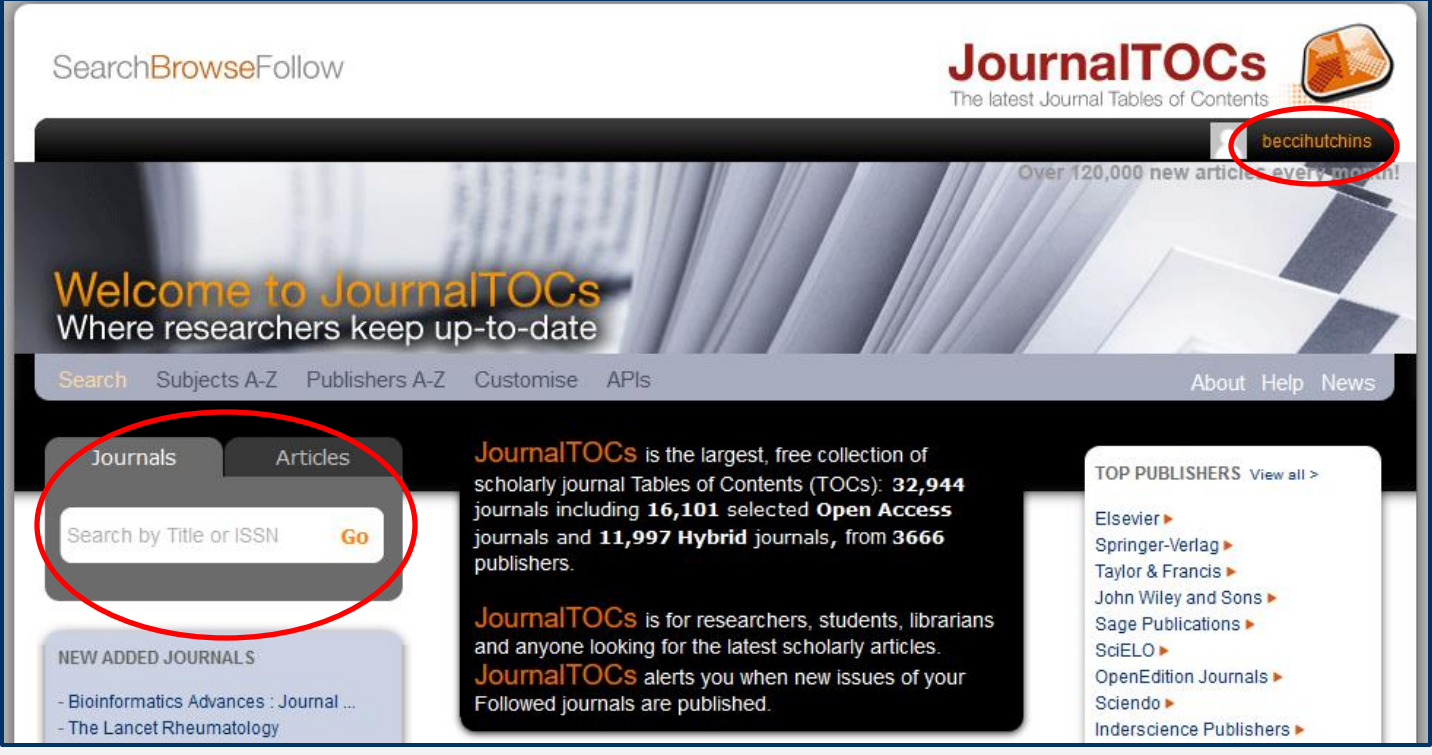

# Journal Table of Contents Alerts (3/4)

- Search results show up on the left
- Tick the box next to a title to start following

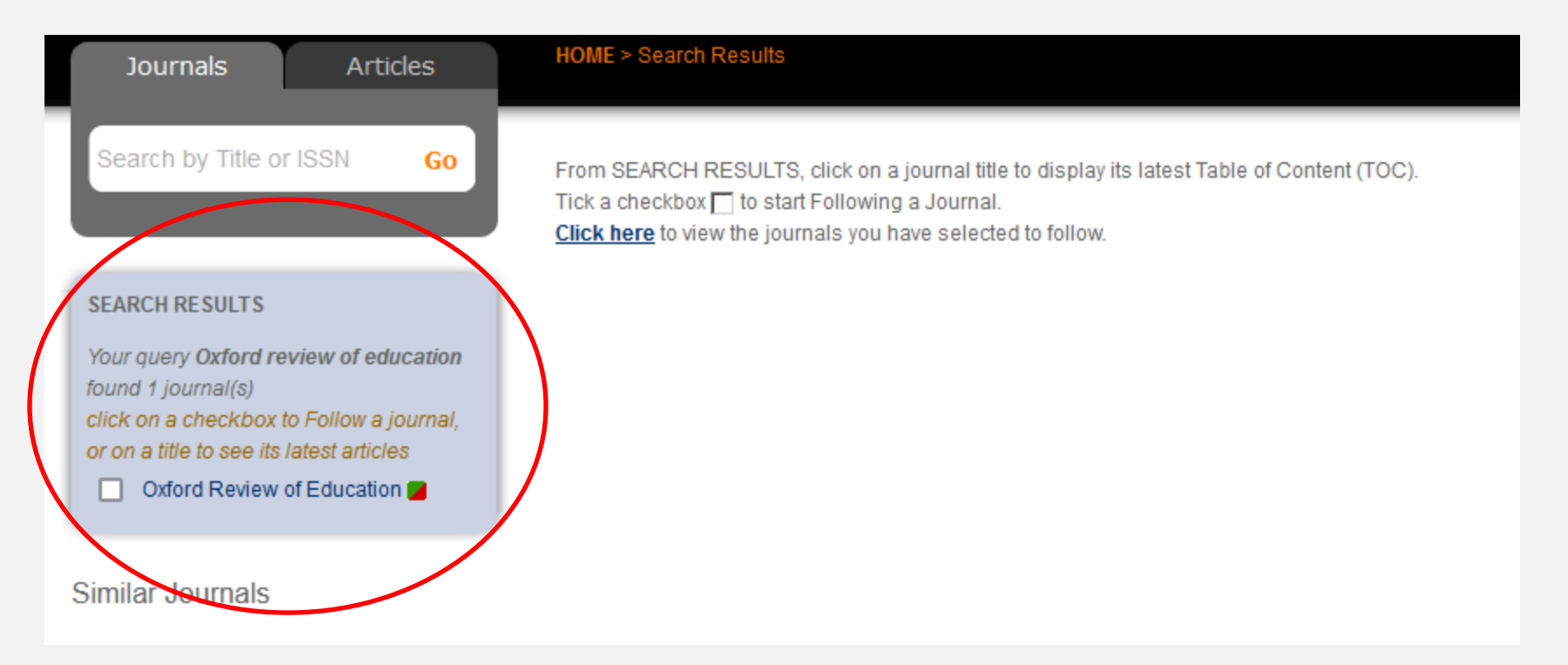

# Journal Table of Contents Alerts (4/4)

- Go to Account Settings to change the frequency of emails
- Go to Followed Journals to turn off an alert

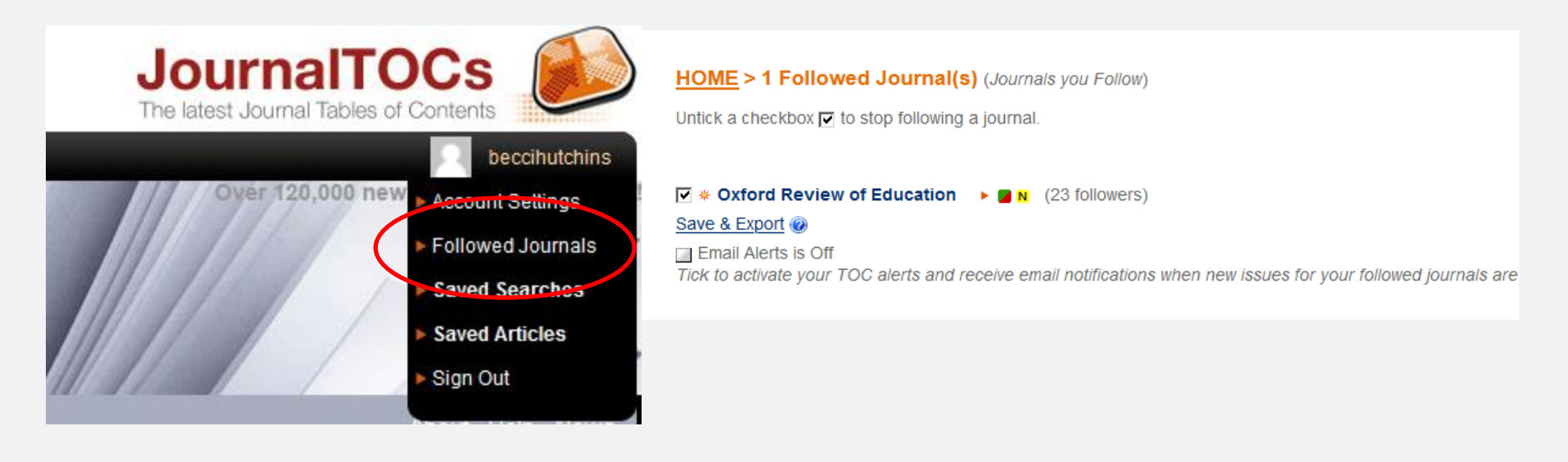

Have a go later: Set up an alert

See Exercises 4 & 5 in your workbook (pages 17-20).

• Try setting up a search alert in a database, e.g. Web of Science <https://libguides.bodleian.ox.ac.uk/wos>

• Try setting up a journal alert in JournalTOCs [www.journaltocs.ac.uk](http://www.journaltocs.ac.uk/)

# Thank you!

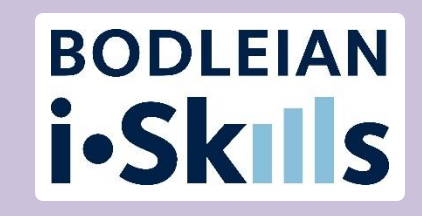

- This presentation will be available at
	- [https://www.bodleian.ox.ac.uk/ask/workshops#/](https://www.bodleian.ox.ac.uk/ask/workshops)
- For more help, contact your subject librarian:
	- <https://www.bodleian.ox.ac.uk/ask/subject-librarians>